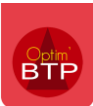

Une fois le devis du groupement créé, il est nécessaire de passer à l'étape de **ventilation du devis par cotraitant.**

A partir du devis de groupement, cliquez sur « Ventilation cotraitant ».

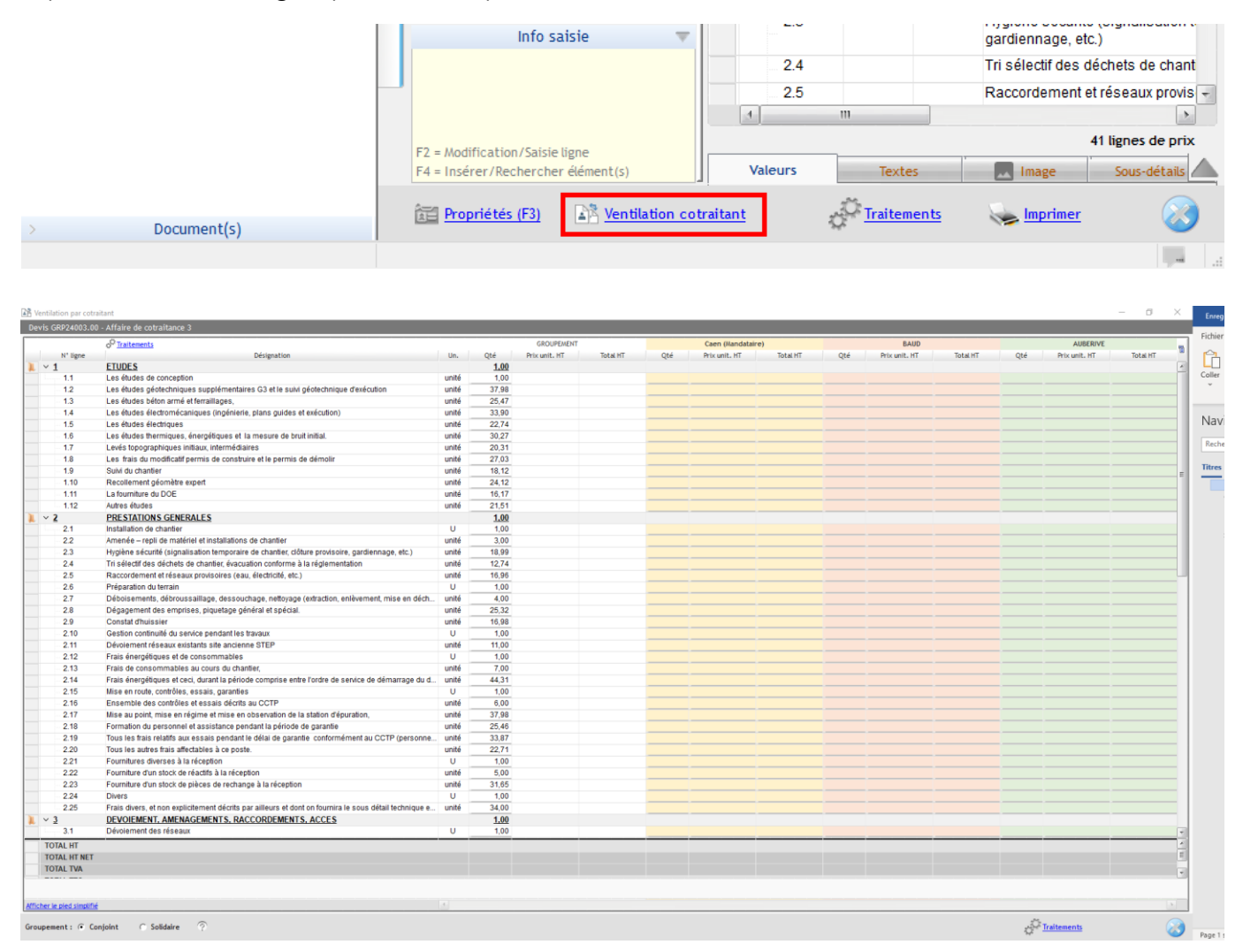

Cet écran reprend les lignes du devis de groupement, avec les quantités et **permet de renseigner les montants ventilés en colonne par cotraitant.** Les colonnes en couleur sont entièrement saisissables.

Optim'BTP récupère les montants ventilés pour chacun des cotraitants et calcule un prix unitaire au niveau du groupement. Les données du groupement ne sont pas modifiables manuellement.

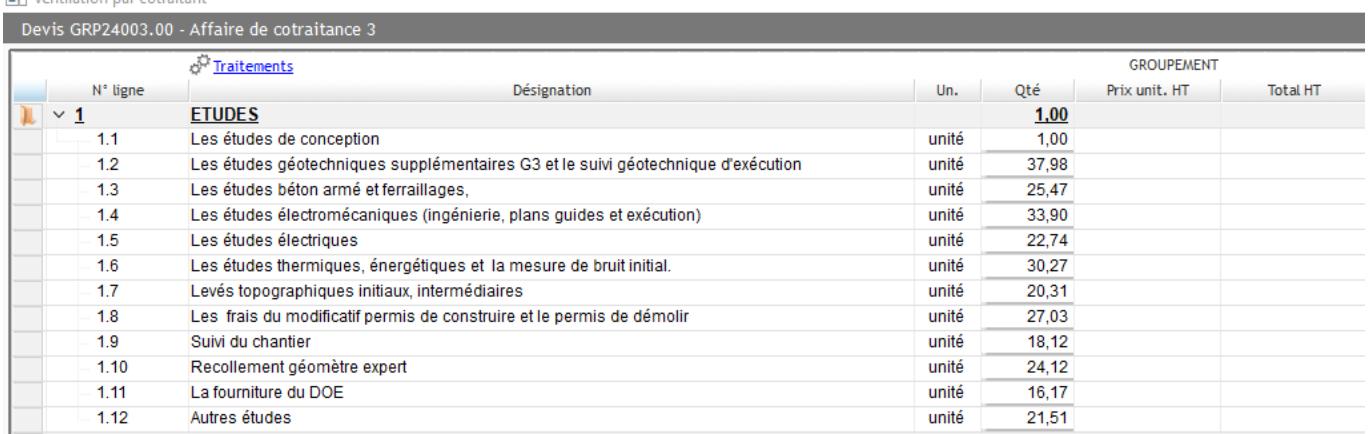

The company of the company of

### *Exemple après ventilation :*

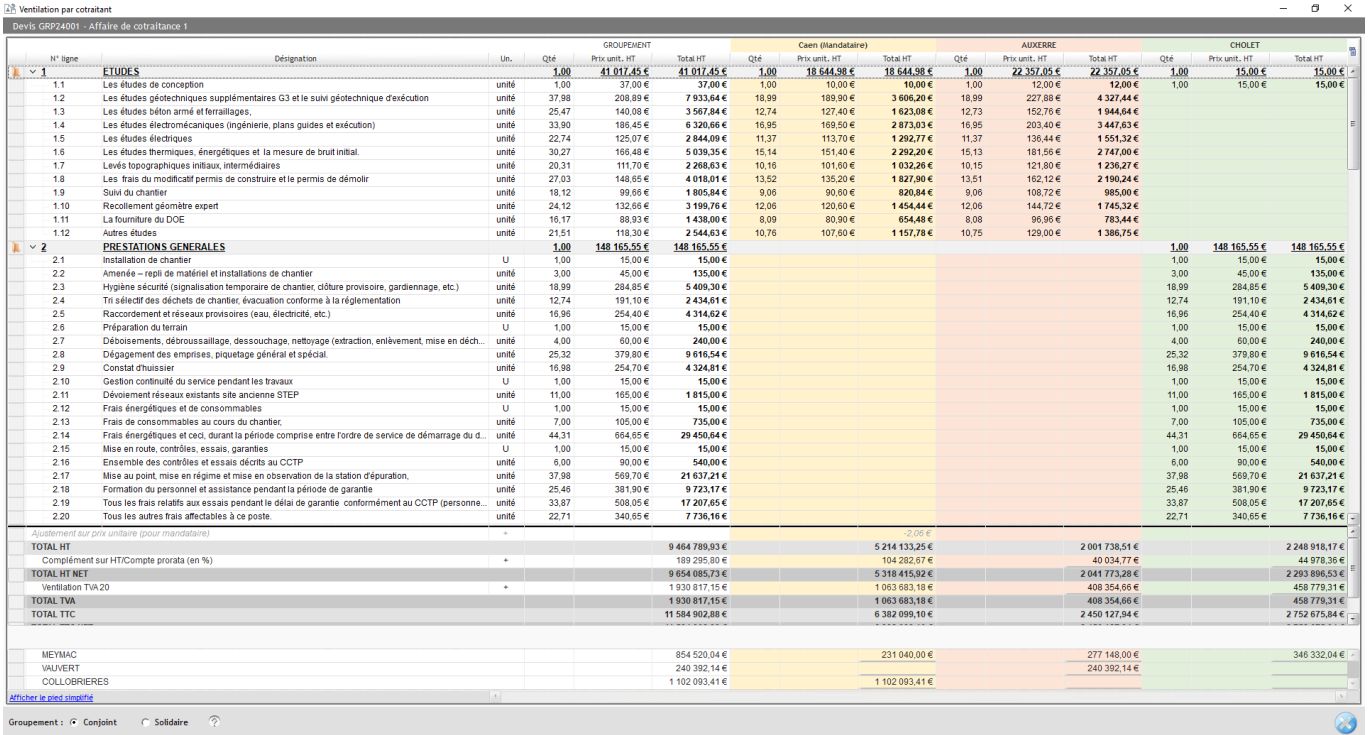

Il existe deux possibilités de ventilation :

- Par saisie directe
- Par importation d'un fichier Excel

# **Ventilation par saisie directe**

Dans la colonne du cotraitant, cliquez une fois sur la cellule et renseignez la quantité, et le prix unitaire HT. Le total HT du cotraitant se calcule automatiquement.

#### **Chaque fois qu'une cellule est renseignée, les données chiffrées du groupement se recalculent automatiquement.**

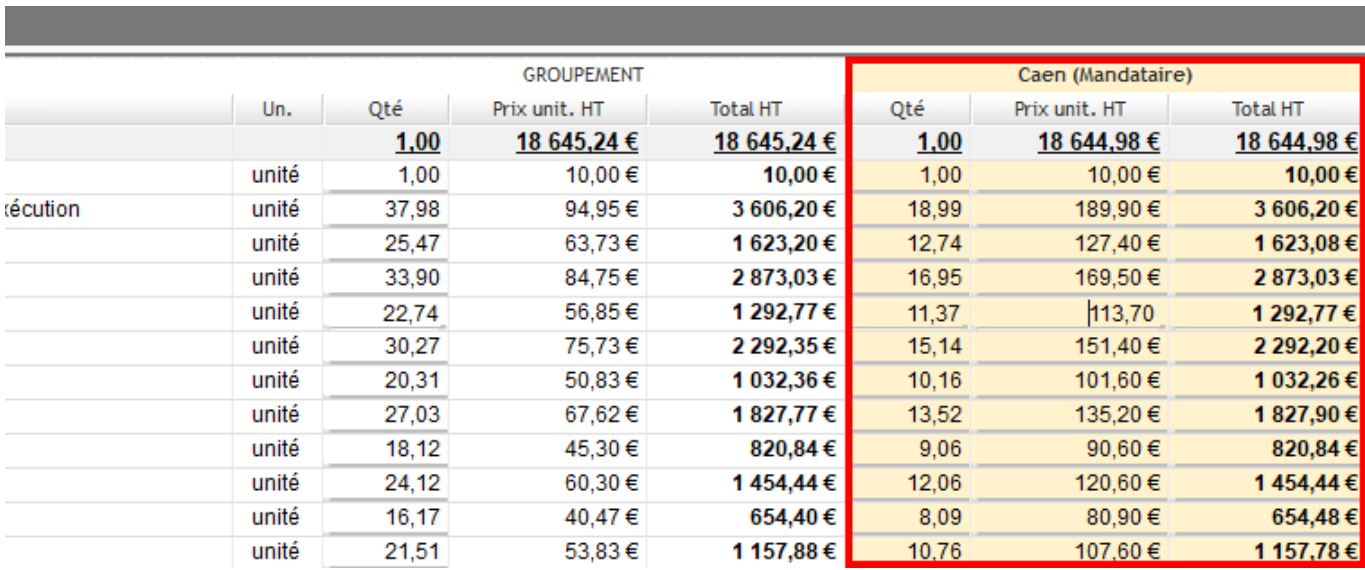

En présence de sous-traitants, si la part des paiements direct par cotraitant est connue, il est également possible de le saisir sur l'écran de ventilation

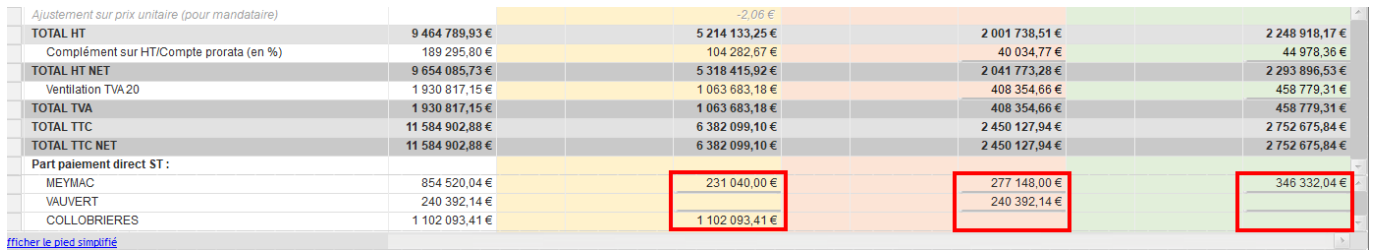

## **Ventilation par importation d'un fichier Excel**

A partir de l'écran de ventilation, il est possible de générer **une DPGF qui peut être transmise à chaque cotraitant pour** leur permettre de répondre sur les lignes de prestation souhaitées.

Cette DPGF peut également être utilisée pour retranscrire la réponse du cotraitant si ce dernier a utilisé un autre support.

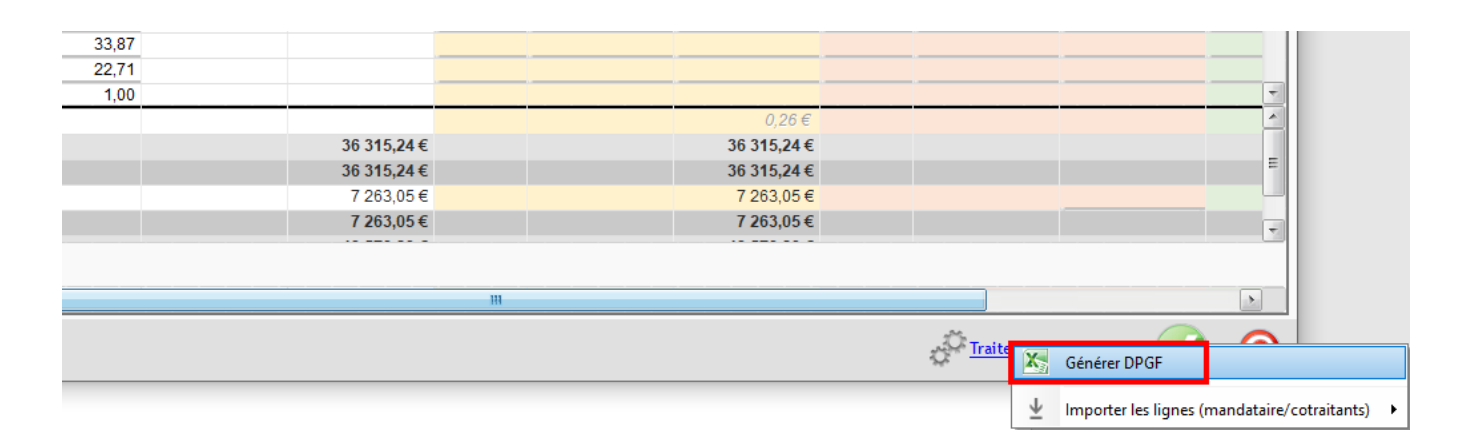

Une fois la DPGF complétée, procédez à l'import depuis Traitements > Importer les lignes en sélectionnant le cotraitant concerné par l'offre à importer.

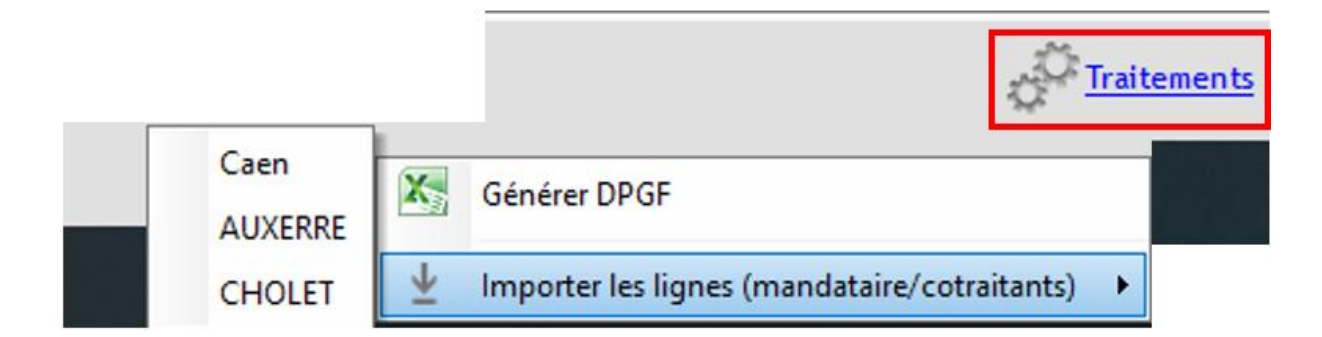

**Précision : seules les lignes de prix sont importées. Les informations concernant le pied doivent être saisies manuellement (par exemple la répartition des paiements direct des sous-traitants).** 

# **Devis de groupement après ventilation**

Le devis de groupement est alimenté automatiquement après la ventilation par cotraitant.

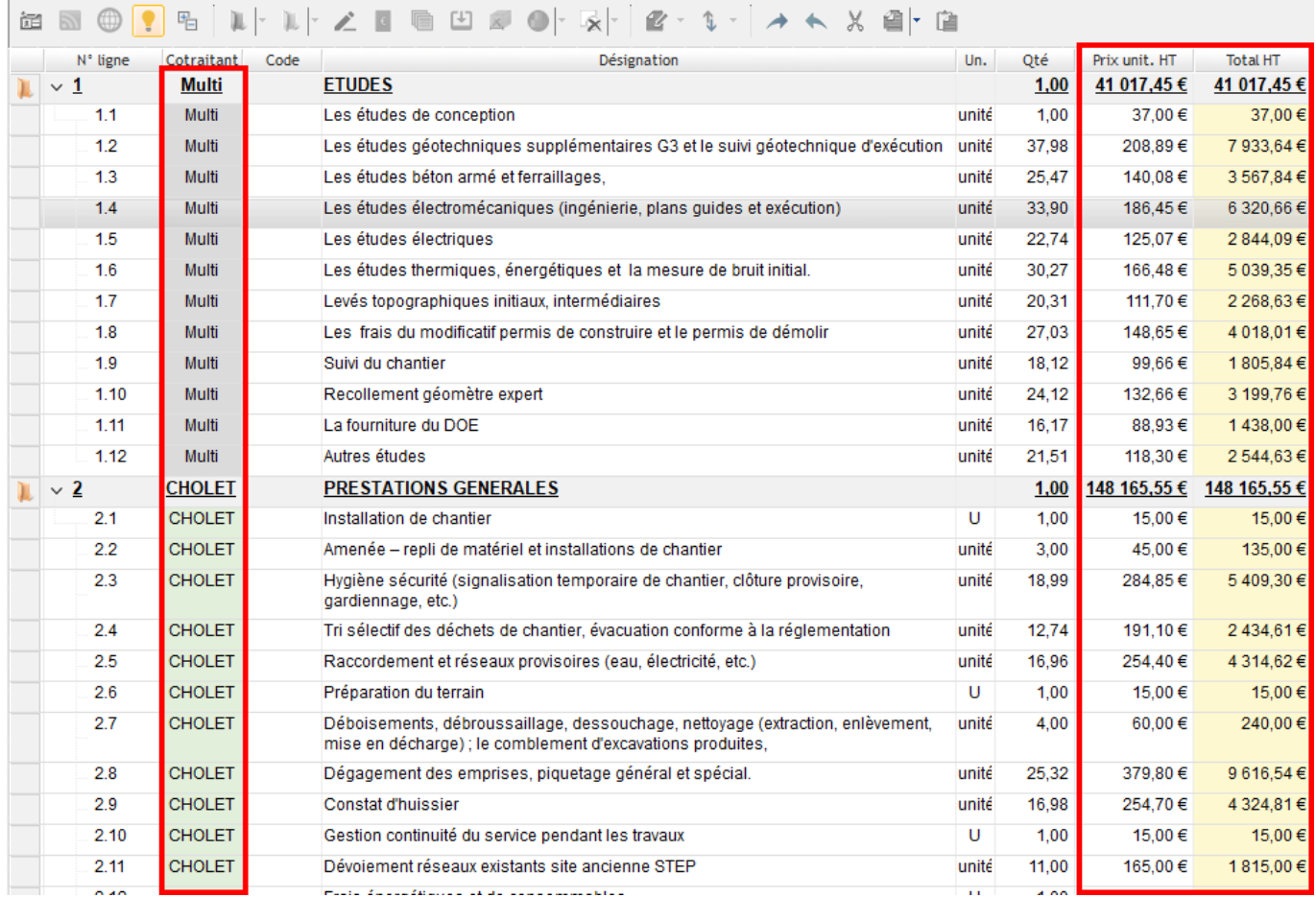

## **Edition du devis de groupement**

Une édition standard de devis de cotraitance est disponible à partir du devis de groupement.

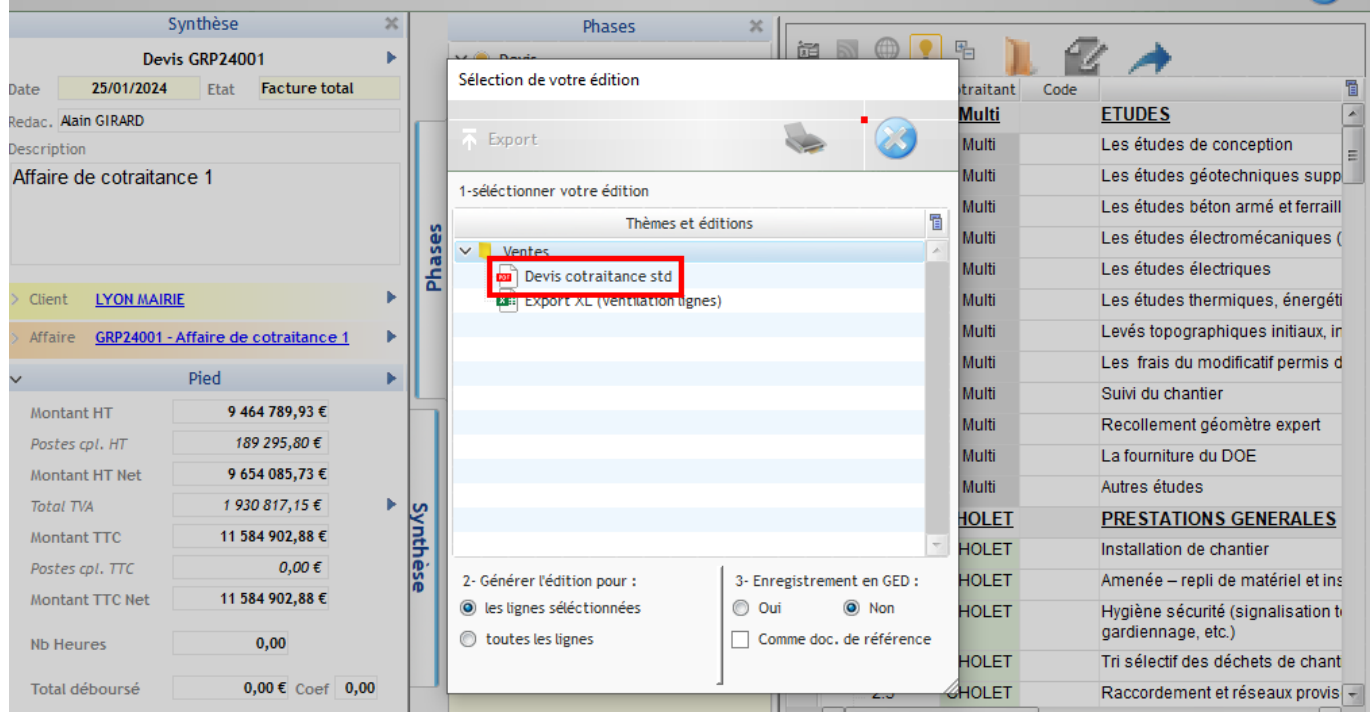

Il s'agit d'une adaptation du devis Optim'BTP avec en pied le tableau récapitulatif par intervenant (et sous-traitant si existant).

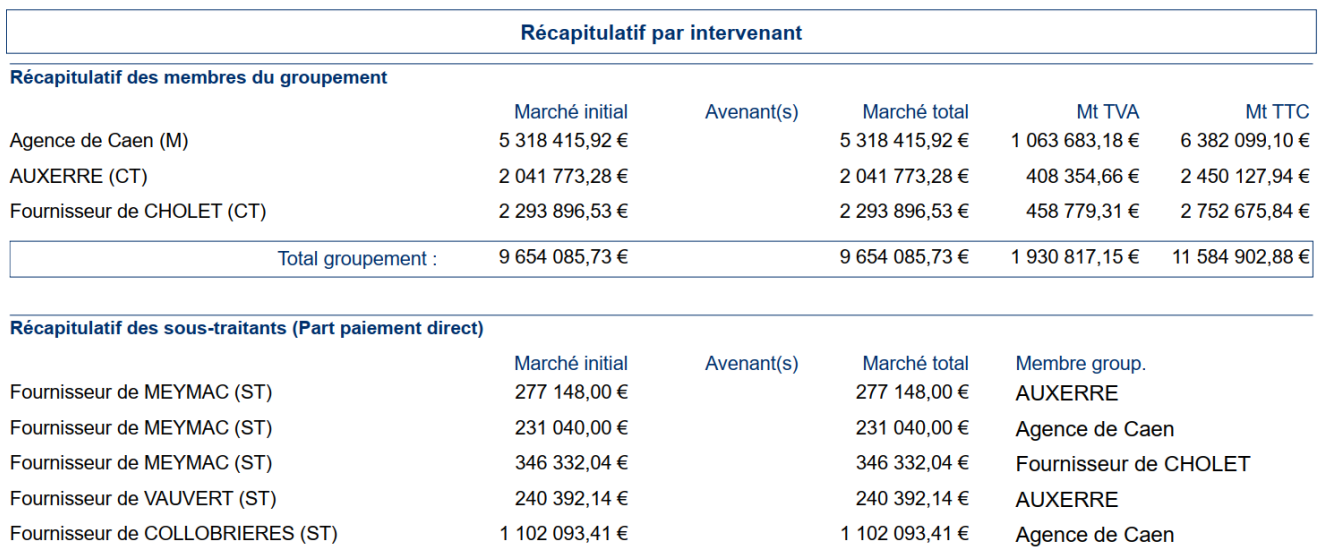

(M) Mandataire, (CT) Co-Traitant, (ST) Sous-Traitant